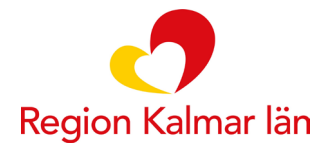

## **Integration Cosmic – MittVaccin**

**MittVaccin fungerar tillsammans med Cosmic så att användaren inte upplever det som två separata system. Från Cosmic kan man genom ett menyval öppna MittVaccin i ett webbläsarfönster.** 

För att integrationen mellan Cosmic och MittVaccin ska fungera krävs att både enheten och användaren finns upplagda i båda systemen.

Den användare och den enhet som valts i COSMIC styr vilka personaluppdrag som är valbara när man öppnar MittVaccin.

En användare som har flera personaluppdrag på olika mottagningar och/eller vårdgivare ser endast de uppdrag som är kopplade till den inloggande enheten i Cosmic. För att få tillgång till andra uppdrag i MittVaccin behöver användaren byta användarroll/arbetsenhet i Cosmic. Har användaren bredare uppdrag inom vårdgivaren, som t.ex. vårdgivaradmin visas även dessa uppdrag.

Om användaren bara har ett uppdrag blir det automatiskt valt och användaren kommer direkt till inloggat läge i MittVaccin.

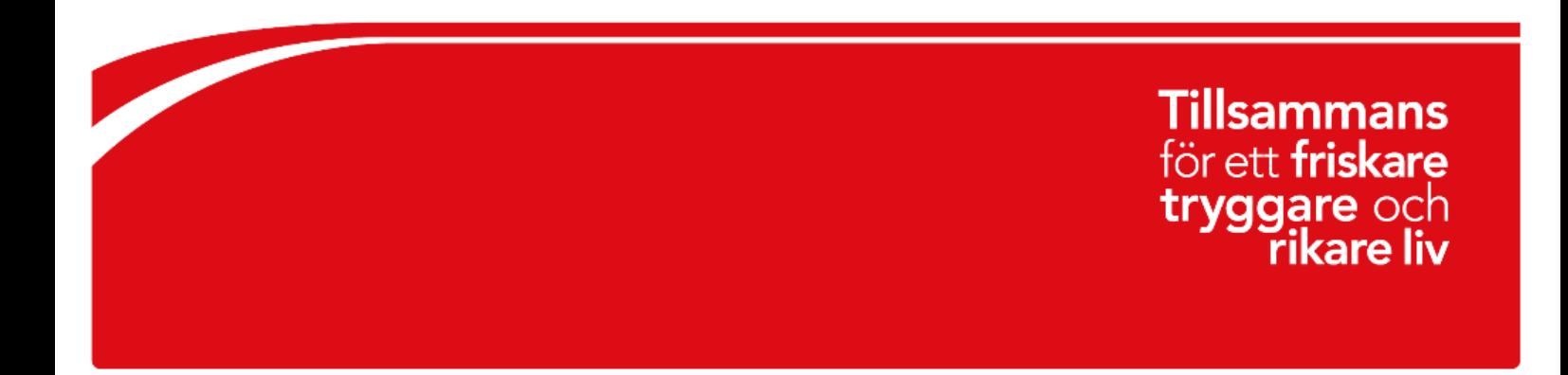

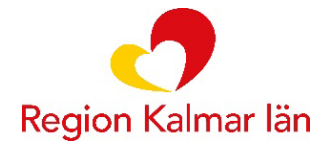

## **Integration Cosmic - MittVaccin**

Logga in i Cosmic och välj patient.

Välj menyvalet *Öppna MittVaccin*.

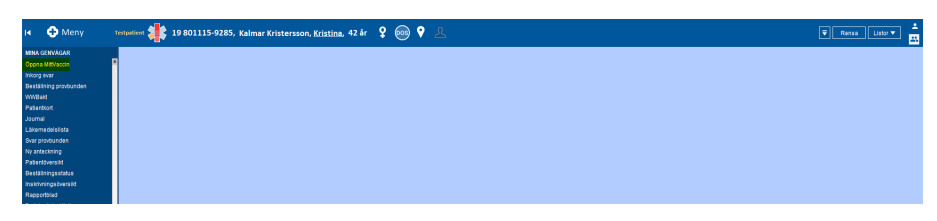

MittVaccin öppnas och användaren behöver inte legitimera sig i MittVaccin utan endast välja uppdrag genom att klicka på *Välj*.

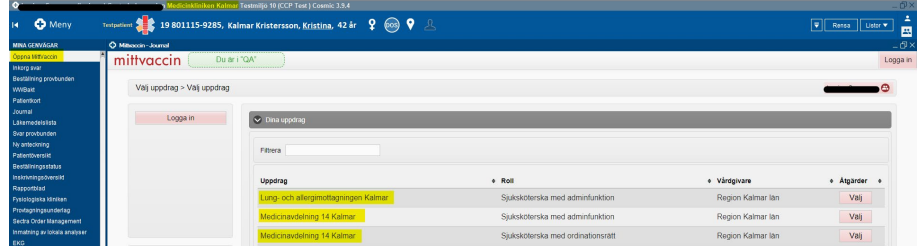

Patientens journal i MittVaccin öppnas om patienten sedan tidigare är upplagd hos vårdgivaren. Om patient byts i MittVaccin, byts den även i Cosmic.

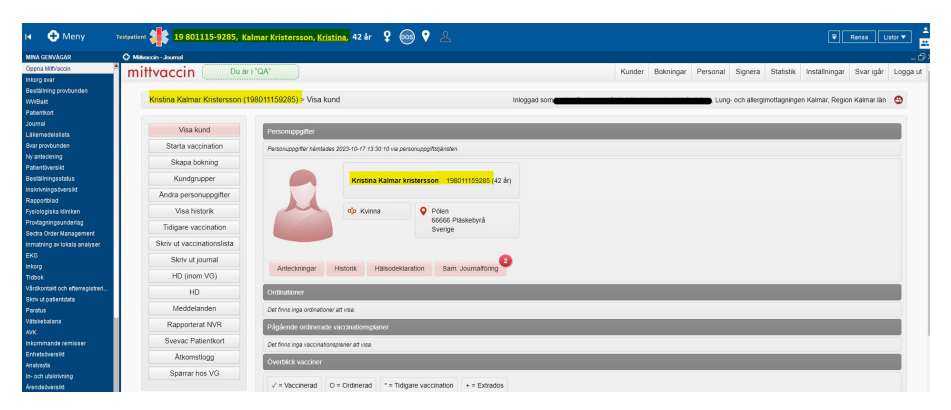